### *Décembre 2019*

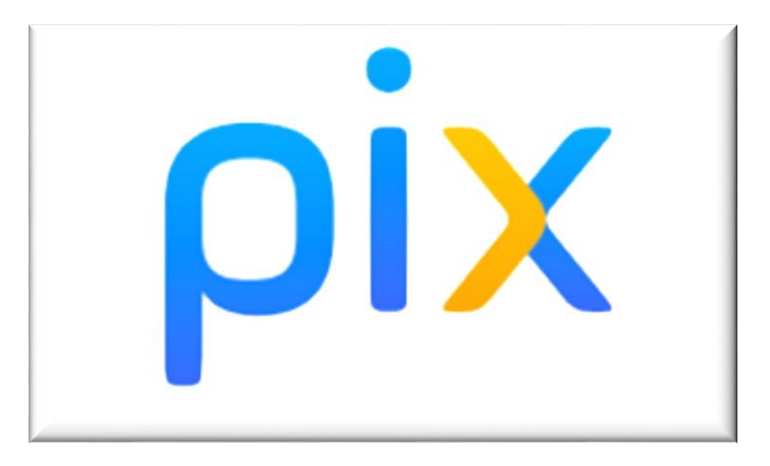

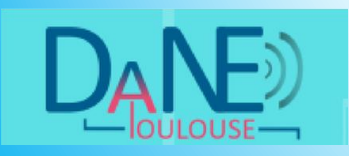

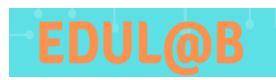

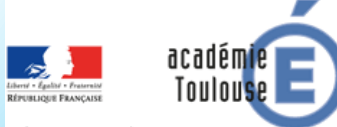

Région académique **OCCITANIE** 

# Objectifs de la formation

- Connaître PIX dans son articulation avec le CRNC *(cadre de référence des compétences numériques).*
- $\checkmark$  Maîtriser le fonctionnement de PIX Orga, version scolaire de PIX.
- Favoriser la mise en œuvre de la certification PIX dans les collèges et lycées.
- $\checkmark$  Elaborer des ressources pédagogiques favorisant la formulation d'objectifs en terme de compétences numériques.
- Concevoir une stratégie globale de déploiement de PIX Orga dans un établissement scolaire.

# Déroulé de la formation

## **1. [Pourquoi](#page-6-0) PIX ?**

## **2. [Qu'est](#page-7-0) ce que PIX ?**

2.1 [Présentation](#page-8-0) 2.2 Les 5 domaines et les 16 [compétences](#page-9-0) 2.3 Prise en [main](#page-10-0) de PIX

### **3. Qu'est-ce que PIX Orga ?**

3.1 Déploiement de [Pix](#page-11-0) Orga dans un [établissement](#page-11-0) scolaire 3.2 [Présentation](#page-12-0) 3.3 Les [niveau](#page-13-0)x

### **4. La certification PIX**

4.1 En quoi consiste la [certification](#page-17-0) PIX 4.2 Les étapes de la [certification](#page-19-0) PIX en milieu scolaire

### **5. Mise en activité**

5.1 A partir d'une activité existante, quelles sont les [compétences](#page-21-0) PIX travaillées? 5.2 Construire un scénario pédagogique mobilisant les [compétences](#page-25-0) du CRCN

## **6. Comment mettre en place PIX dans son [établissement](#page-26-0) ?**

**7. Ressources [pédagogiques](#page-28-0) annexes**

**8. [Petit](#page-29-0) test**

## **9. Le GAR (Gestionnaire d'accès aux ressources)**

- 9.1. [Présentation](#page-31-0) du GAR
- 9.2. [Documentation](#page-33-0) sur le GAR

**10. Bilan et fiche individuelle [d'évaluation](#page-34-0) de la formation**

# #ServicePublic Benjamin Marteau Directeur de la Startup d'Etat Pix en ligne, accessible à tous, les collégiens à partir de la 4e,

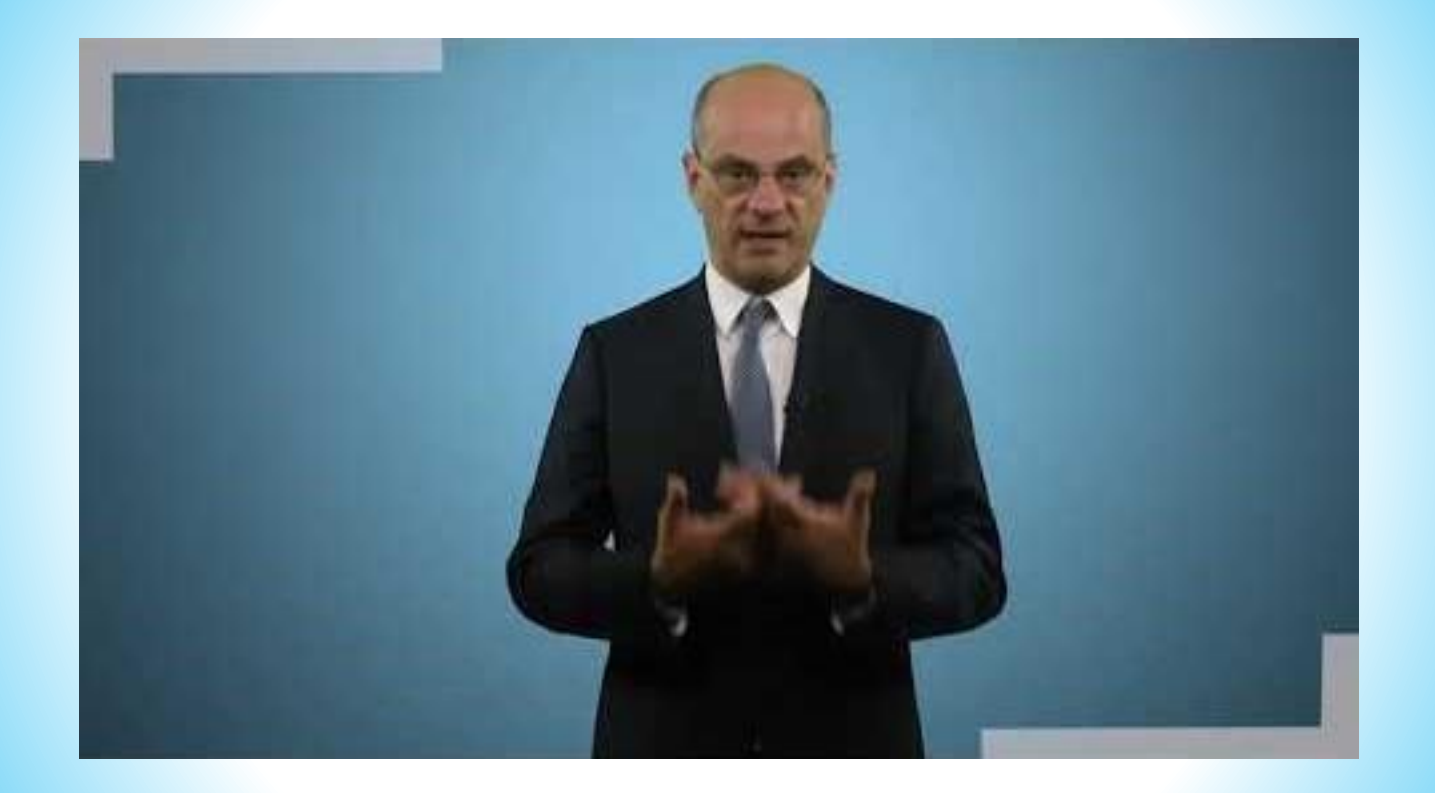

# <span id="page-6-0"></span>Pourquoi PIX ?

- Les **compétences numériques** constituent un élément du parcours scolaire, de l'insertion professionnelle et de la vie du citoyen dans une **société dont l'environnement technologique évolue constamment.**
- > Les ministères de l'éducation nationale et de la jeunesse et de l'enseignement supérieur et de la recherche ont élaboré un **cadre de référence des compétences numériques** *(CRCN)*, inspiré du cadre européen *(DIGCOMP)* et adapté pour les élèves et pour les étudiants.
- **PIX** est **l'outil d'application du cadre de référence des compétences numériques**. Il s'agit d'une **plateforme d'évaluation et de certification en ligne** des compétences numériques.

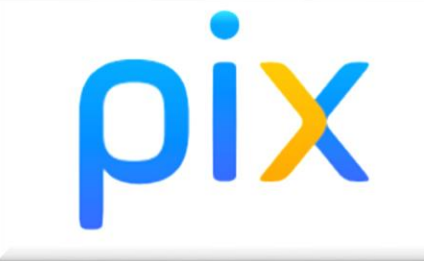

# <span id="page-7-0"></span>Qu'est ce que PIX ?

- **PIX est un projet public de plateforme en ligne d'évaluation et de certification des compétences numériques.**
- Créé par une start-up d'état, PIX est accessible gratuitement et accessible à tous les francophones : collégiens et lycéens, étudiants, professionnels de tous secteurs, citoyens.

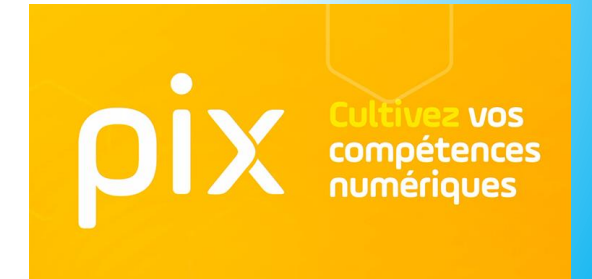

# <span id="page-8-0"></span>PIX permet de :

## **Mesurer ses compétences numériques :**

- A travers un profil de compétences associé à un **score global sur 1024 pix.**
- En conformité avec le **cadre de référence européen DIGCOMP et le nouveau CRCN.**
- Les tests sont adaptatifs : l'algorithme se modifie en fonction des réponses des usagers.

## **Développer ses compétences numériques :**

- PIX permet **d'apprendre en se testant**. Une part importante des épreuves PIX est conçue sous la forme de défis à relever au cours desquels on développe ses compétences.
- En s'appuyant sur les résultats des épreuves, PIX offre également des **recommandations ciblées de formation** *( à la fin de chaque test, des tutoriels d'explication sont fournis à l'usager).*
- □ Les utilisateurs disposent d'un compte personnel sécurisé qui leur permettra de faire valoir leurs nouveaux acquis à leur rythme et **tout au long de la vie**.

## **Valoriser les compétences numériques :**

 PIX permet d'obtenir une **certification officielle** fiable et reconnue par l'éducation nationale, l'enseignement supérieur et le monde professionnel.

## 5 domaines et 16 compétences

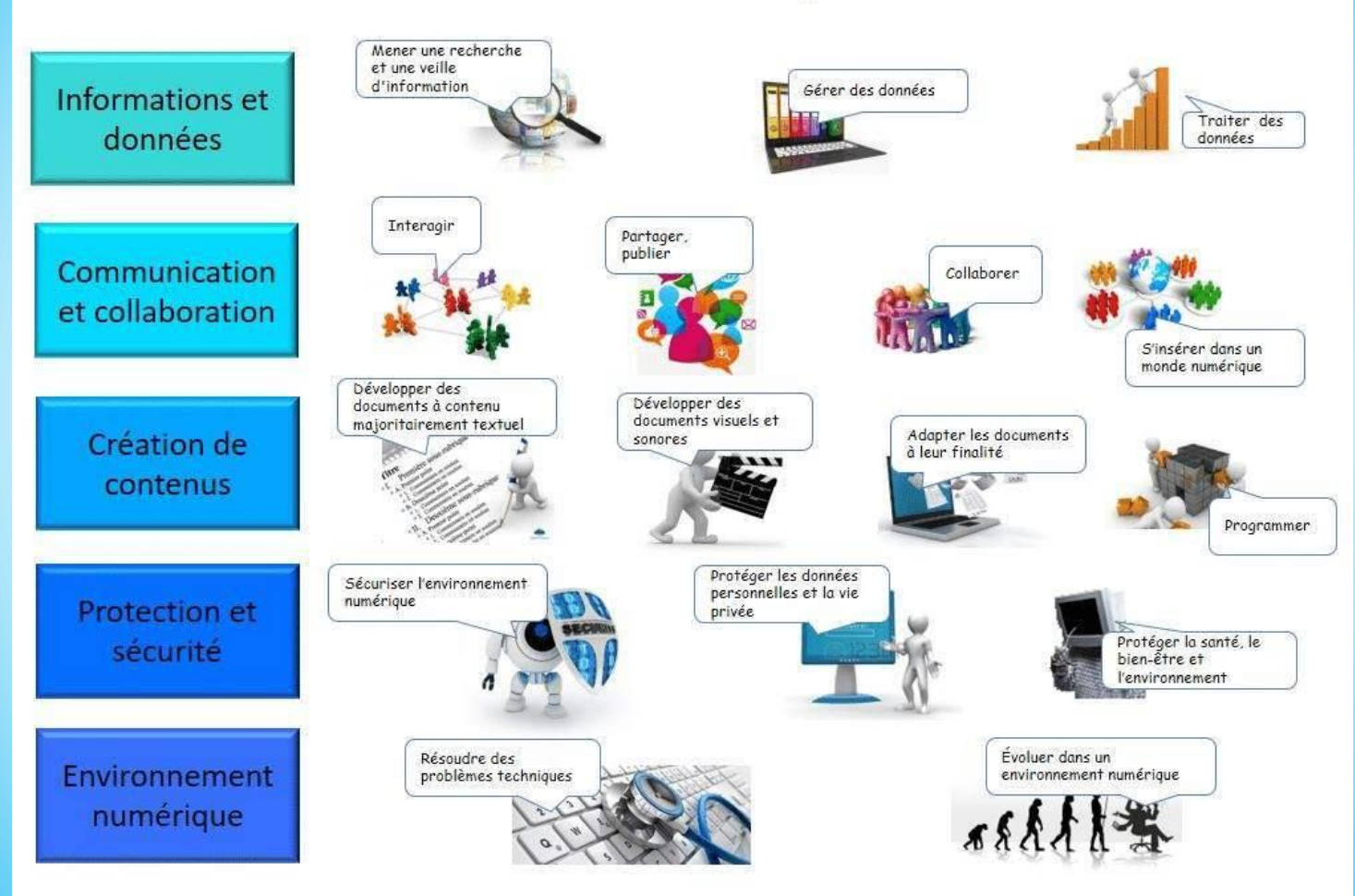

# <span id="page-10-0"></span>A vous de tester…

## **Connectez-vous à PIX soit :**

o **À travers l'ENT de votre établissement**

=> « Ressources » => « Médiacentre » => « PIX »

o **En créant un compte sur le site de PIX**, si votre établissement n'est pas passé au GAR ou n'a pas mis PIX dans ses ressources. **ATTENTION !** : vous devez utiliser votre adresse mail académique pour créer votre

compte.

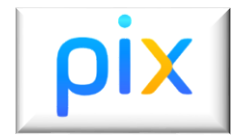

# <span id="page-11-0"></span>PIX Orga

- Sera déployé dans les établissements de l'académie en **décembre 2019** dans le GAR.
- Version "scolaire" de PIX, la plateforme **PIX Orga** offre un tableau de bord permettant de :
- **Créer des parcours de test adaptés à vos objectifs de formation** *(campagnes).*
- **Planifier les tests et partager auprès de votre classe** l'adresse url personnalisée de votre campagne.
- **Visualiser et analyser les résultats des élèves**, suivre leurs progrès et adapter vos actions de formation.

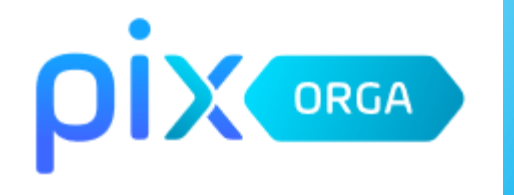

# UNE CAMPAGNE SUR PIX ORGA

Que peut-on faire avec Pix Orga?

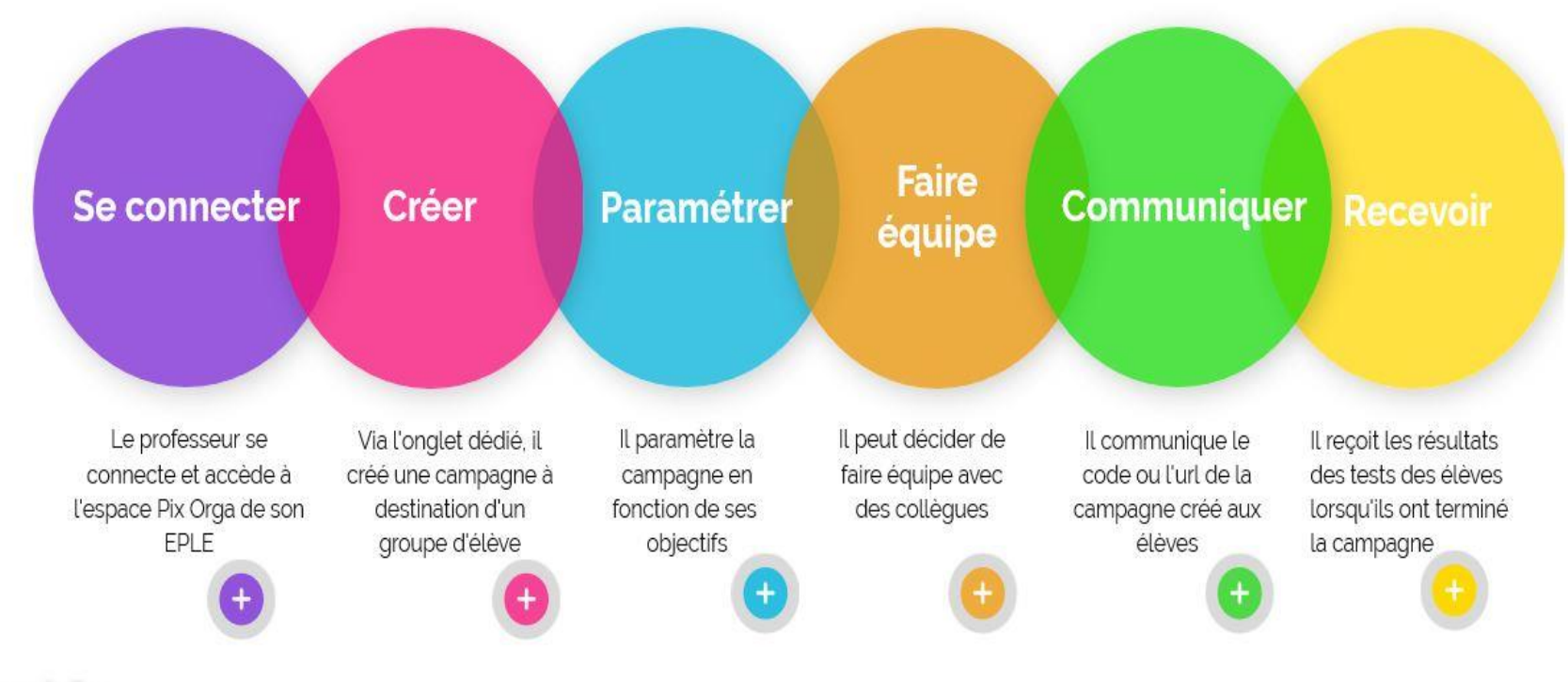

# <span id="page-13-0"></span>Les niveaux

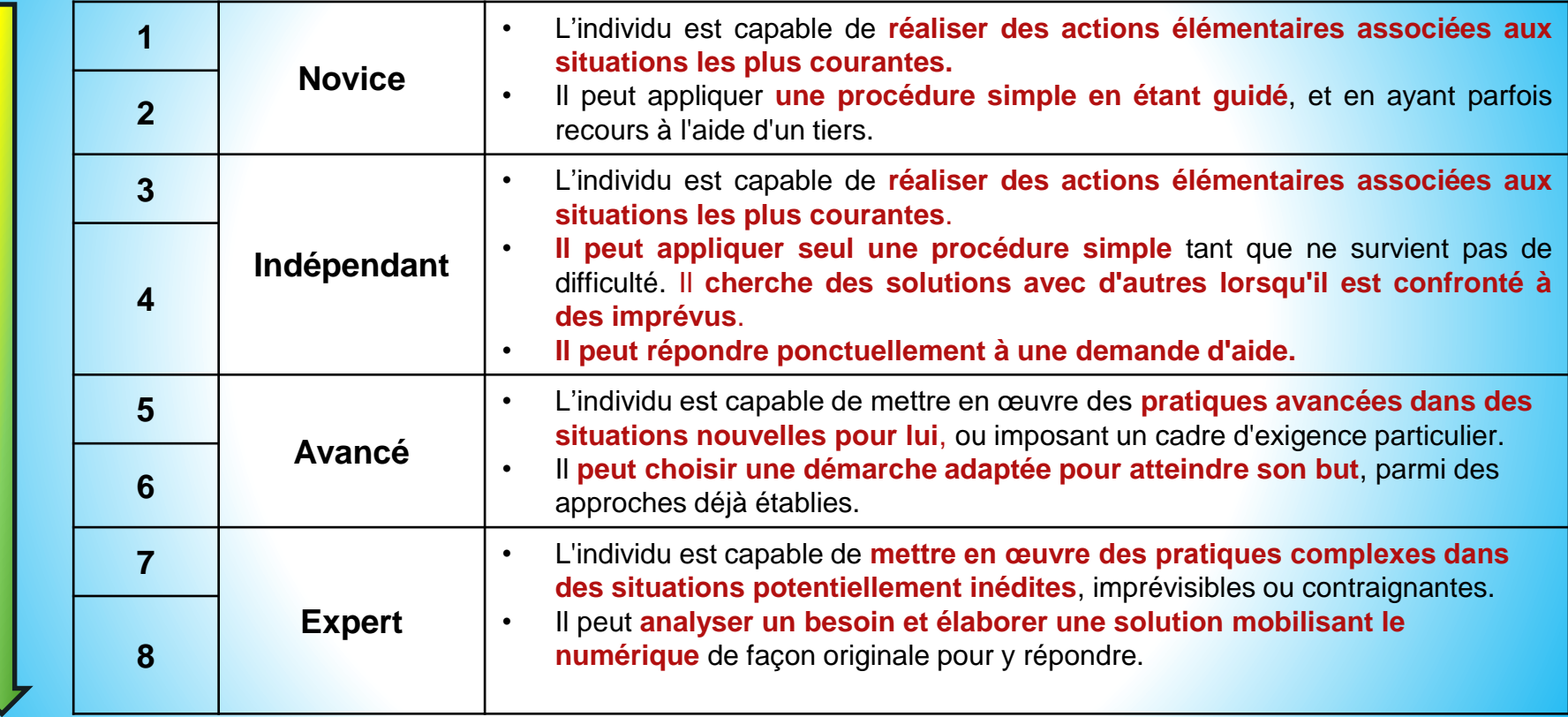

# **Testez une campagne...**

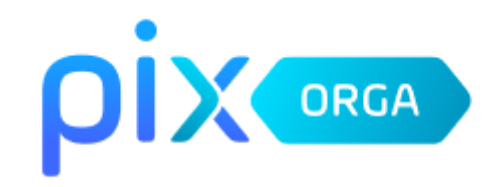

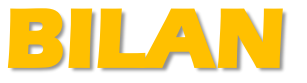

 PIX est un nouvel outil qui permet de mesurer et d'évaluer, en vue d'une certification, les compétences numériques de tout citoyen

pix

- PIX **remplace le B2i** au collège **et le C2i** au niveau de la formation adulte
- $\triangleright$  PIX c'est :
- $\Box$  5 domaines
- $\Box$  16 compétences
- **D** 8 niveaux

# Certification PIX

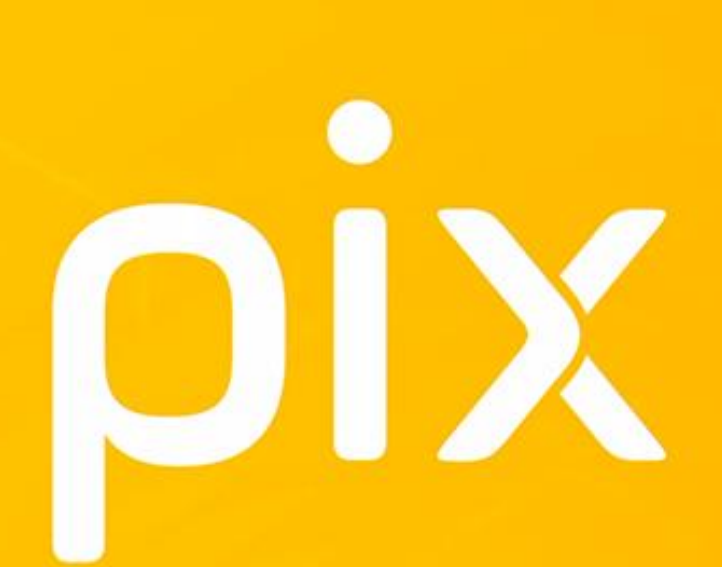

Cultivez vos<br>compétences<br>numériques

# <span id="page-17-0"></span>En quoi consiste la certification PIX ?

- Test **personnalisé** qui se déroule dans un centre agréé \*. Reconnaissance dans le monde professionnel
- Les épreuves = **variantes de celles déjà passées et réussies**.
- Test de certification : plus ou moins long, **entre 15 et 48 épreuves** *(suivant le nombre de compétences sur lesquelles l'usager s'est déjà positionné)*. **Possibilité de certifier son profil à partir de 5 compétences positionnées**. Il faut obtenir au moins le niveau 1 ou plus.
- Actuellement la certification dure 2H, pour certifier les 16 compétences *(à raison de 3 épreuves par compétence).* Cette durée a vocation à être réduite.

\*pour tout citoyen la liste des centres agréés sera bientôt disponible sur pix.fr. Pour les élèves = établissement de *rattachement*

# Certification PIX suite…

- **Certification délivrée par Pix** *(qui s'occupe également de corriger les tests de certification).*
- Certification **valable 3 ans** *(évolution rapide des technologies et usages numériques).*
- La certification pour les élèves de Troisième et de Terminale sera **possible à partir de Février 2020** *(pour les établissements qui souhaitent expérimenter la certification dès cette année)* et sera **obligatoire pour les élèves de fin de cycle à la rentrée 2020/2021.**
- **Le livret scolaire de l'élève** *(LSU et LSL)* **portera la mention de la certification obtenue.**

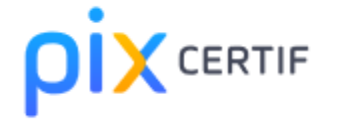

## <span id="page-19-0"></span>Les étapes de la certification PIX en milieu scolaire

## **Le référent PIX de l'établissement :**

- **Adresse un mail à [sco@pix.fr](mailto:sco@pix.fr)** pour **demander l'ouverture d'un espace de certification**
	- : avec nom, prénom, adresse et RNE de l'établissement. Le référent PIX a accès à l'espace de certification à l'adresse : [https://certif.pix.fr](https://certif.pix.fr/) en insérant ses identifiants personnels.
- **Génère une session : chaque session générée présente un code** qui sera transmis aux candidats lors de l'épreuve.
- **Un kit de certification** sera envoyé au référent PIX : "**un crash test**" doit être fait pour vérifier que les ordinateurs soient correctement configurés.

## **Le chef d'établissement :**

- **Informe et convoque les candidats** *(maximum 23 candidats par session).*
- **Nomme un responsable de session et des surveillants** .

### **Le responsable de session :**

- □ Réserve une salle informatique disposant de deux ordinateurs supplémentaires en cas de panne.
- Télécharger et remplir le **procès-verbal** contenant toutes les informations de la session

# Mise en activité

Tout enseignant enrichit sa pratique à travers le numérique éducatif ce qui permet aux élèves **d'acquérir implicitement des compétences numériques**.

L'approche de PIX se veut **transversale et transdisciplinaire**.

Dans cette optique, nous allons réaliser des activités visant à :

- □ réfléchir aux utilisations pédagogiques de PIX
- $\Box$  appliquer Pix à des situations d'apprentissage concrètes
- concevoir des séquences pédagogiques impliquant la mobilisation de compétences numériques définies par le CRCN.

## <span id="page-21-0"></span>A partir d'une activité existante, quelles sont les compétences numériques travaillées?

**A partir d'une fiche d'activité, retrouver quelles compétences numériques sont travaillées**.

- 3 activités au choix :
- **Produire, créer** : réalisation d'un tutoriel vidéo en physique-chimie à l'aide de smartphones
- $\checkmark$  **Publier** : Baladodiffusion (postcasting) en anglais
- **Frogrammer** : créer et modifier un algorithme simple (scratch)
- **A disposition** : liste des [compétences](https://pix.fr/competences) PIX

#### Produire / Créer

#### Produire / Créer

#### Apports pédagogiques

La meilleure facon d'apprendre quelque chose, c'est de l'enseigner. Cette idée pédagogique justifie la pratique traditionnelle des exposés par les élèves. Le numérique lui donne un nouvel élan et présente quelques avantages propres qu'il est utile de souligner.

· Les tutoriels produits par les élèves sont diffusés dans une forme moins contraignante que celle d'un exposé qui mobilise une classe entière : ils peuvent être consultés librement en dehors des cours et même conservés d'une année sur l'autre. Cette banque de tutoriels vidéo devient ainsi un dispositif de révision à part entière et offre la possibilité aux élèves de revoir leurs acquis sous différentes formes (cours ou tutoriels). La révision de tous les élèves se trouve facilité.

· La réalisation de la ressource favorise la compréhension du j suiet traité et permet à l'élève de développer des : connaissances et des compétences dans le domaine en question. Ce travail le forme aussi à l'utilisation de l'outil informatique et l'amène à comprendre les enjeux de la publication sur le web (éducation aux médias).

· Le caractère multimédia de la ressource, la place importante accordée à l'oral et à l'image consolident les acquisitions des l élèves en plus de les entraîner à l'expression orale et à la maîtrise du langage corporel.

· Au cours de cet exercice, les trois types de mémoires (visuelle, auditive, kinesthésique) sont mobilisés, optimisant ainsi l'apprentissage de tous les élèves.

· Les ressources produites par les élèves peuvent également être consultées par les familles qui trouvent là l'occasion de renforcer leurs liens avec l'établissement et l'équipe pédagogique. Le travail des élèves se voit alors valorisé.

Compétences numériques

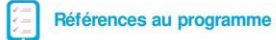

#### Physique-chimie

#### Pratiquer des langages :

· rendre compte des observations. expériences, hypothèses, conclusions en utilisant un vocabulaire précis (cycle (E))

· utiliser la langue francaise en cultivant précision, richesse de vocabulaire et syntaxe pour rendre compte des observations, expériences, hypothèses et conclusions (cycle

#### S'approprier des outils et des méthodes :

- · garder une trace écrite ou numérique des recherches, des observations et des expériences réalisées (cycle (a));
- · utiliser des outils numériques pour mutualiser des informations sur un suiet scientifique (cycle (E)):
- · planifier une tâche expérimentale, organiser son espace de travail, garder des traces des étapes suivies et des résultats obtenus (cycle

#### Mobiliser des outils numériques :

· utiliser des outils numériques pour communiquer des résultats (cycle (E))

· produire des documents scientifiques grâce à des outils numériques, en utilisant l'argumentation et le vocabulaire spécifique à la physique et à la chimie (cycle (T)).

Pratiquer des démarches scientifiques et technologiques :

· formaliser une partie de sa recherche sous une forme écrite ou orale (cycle (E))

**Réalisation par les** élèves d'un tutoriel pour présenter une notion

**Faire produire** 

une ressource par les élèves

La réalisation de tutoriels vidéo avec un équipement individuel mobile est un exercice qui permet à l'élève de mobiliser de nombreuses compétences au sein d'une même activité. Le tutoriel peut porter sur une notion ou une compétence que l'élève vient d'acquérir et qu'il va s'efforcer d'expliquer de manière claire et concise. Une première séquence est consacrée à la préparation du tutoriel (scénarisation, rédaction, réservation du matériel, etc.). Une deuxième est dédiée au tournage de la vidéo et une troisième à la finalisation du tutoriel. Celui-ci est ensuite déposé dans un espace de travail, contrôlé par le professeur, avant d'être mis à la disposition des élèves de la classe. L'apprentissage de l'élève se voit ainsi renforcé et diversifié du fait des possibilités offertes par l'outil numérique.

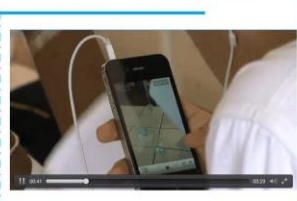

Réalisation de tutoriels vidéo

en physique-chimie

à l'aide de smartphones

Cycles

3

#### http://dai.ly/k72bS3okdaRFIOiWV4H

Le professeur de physique-chimie de cette classe de Première S propose à ses élèves de créer, par groupe de deux, un tutoriel vidéo de quelques minutes sur le thème de la « réalisation d'une solution aqueuse par dilution ou par dissolution ». Le tutoriel est destiné à des élèves. Chaque groupe dispose d'une tablette ou d'un smartphone avec lequel il va réaliser sa vidéo. Les élèves préparent l'expérience, rédigent le texte de présentation puis filment l'expérience à l'aide d'un téléphone portable, en la commentant oralement. Le professeur contrôle les vidéos et invite les élèves à les enregistrer sur le compte qu'il a ouvert à cet effet.

## **Baladodiffusion**

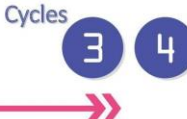

Baladodiffusion en anglais et ouverture internationale

#### **Publier** des documents sonores

La baladodiffusion permet l'entraînement individuel et collectif aux compétences orales. grâce aux outils numériques. Les élèves ont un L accès direct et personnel à des fichiers audio I et/ou vidéo, peuvent s'enregistrer, puis partager I et diffuser leur production avec leur professeur. I leurs camarades, ou tout autre interlocuteur .<br>(correspondant étranger, partenaire eTwinning).

L'élève travaille à son rythme sur son équipement mobile pendant les heures de cours ; mais aussi en dehors, chez lui ou au CDI. De son; côté, l'enseignant peut assurer un suivi individualisé et personnalisé de chaque élève.

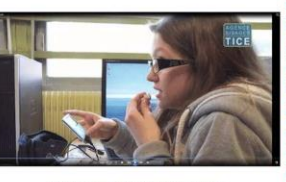

http://dai.ly/k1vh5eEzw5zXkxiWUV4

Le professeur d'anglais de cette classe de 4<sup>ème</sup> propose à ses élèves de s'entraîner à la compréhension et à l'expression orale en continu et en interaction à l'aide de la baladodiffusion. Cette expérience est menée en collaboration avec l'assistante américaine : elle crée des fichiers son en fonction de thèmes définis par l'enseignante ; elle co-anime le cours avec cette dernière, en apportant consignes et aide personnalisée aux élèves dans une langue authentique. Enfin, cette vidéo propose également un retour réflexif de la part de l'enseignante sur les bénéfices de la haladodiffusion

#### Apports pédagogiques

La pratique de l'oral et les compétences qu'elle induit est devenue une préoccupation maieure des enseignants de langues vivantes, mais aussi d'autres disciplines. Les outils numériques et l'équipement mobile offrent des avantages qui permettent réellement de travailler ces compétences avec efficacité :

· les élèves travaillent à leur rythme, et prennent le temps dont ils ont besoin pour parvenir à atteindre les objectifs que l'enseignant leur fixe :

· la baladodiffusion augmente l'exposition des élèves à une langue authentique, et leur donne l'occasion de s'exprimer réellement dans la langue vivante étrangère ;

· les élèves les plus réservés prennent confiance et osent l'oral : les plus perfectionnistes peuvent recommencer autant qu'ils le souhaitent pour améliorer leur production :

· la baladodiffusion change les rapports traditionnels : l'enseignant devient guide et l'élève auteur et acteur : l'enseignant pouvant plus facilement différencier les apprentissages, apportant ainsi l'aide dont chacun a besoin;

· les élèves se disent davantage motivés par l'utilisation des outils du quotidien :

· les liens entre les familles et l'école sont renforcés. grâce à une visibilité plus grande du travail de tous. 

#### Références au programme

#### Langues vivantes

#### · Écouter et comprendre :

· écouter et comprendre des messages oraux simples relevant de la vie quotidienne, des histoires simples (cycle (E));

· comprendre des messages oraux et des documents sonores de nature et de complexité variables (cycle (t)).

· Parler en continu :

· mémoriser et reproduire des énoncés (cycle  $\left( n\right)$ 

· s'exprimer de manière audible, en modulant débit et voix (cycle (E));

· mobiliser à bon escient ses connaissances lexicales, culturelles, grammaticales pour produire un texte oral sur des sujets variés  $(cycle$  $\bullet$ ):

· mettre en voix son discours par la prononciation. l'intonation et la gestuelle adéquates (cycle (+)).

Compétences numériques

#### Programmer

#### Apports pédagogiques

· initier au langage informatique et réaliser des programmes simples ;

· construire des algorithmes qui comprennent des instructions simples (action déclenchée par un évènement, séquence d'instructions, boucle. instructions conditionnelles, variable) :

· aborder les savoirs par la résolution de problèmes :

· apprendre à organiser sa pensée de façon claire et logique :

· se structurer dans un espace représenté ;

· imaginer, créer, anticiper, partager ;

· réaliser un projet en collaboration.

#### Compétences numériques

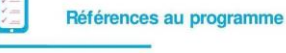

#### Sciences et Technologies

Repérer et comprendre la communication et la gestion de l'information (cycle (T)) · notions d'algorithmes, les objets programmables.

- Concevoir, créer, réaliser (cycle (9)) · imaginer, concevoir et programmer des applications informatiques nomades.
- Pratiquer des langages (cycle (1) · appliquer les principes élémentaires de l'algorithmique et du codage à la résolution d'un problème simple.
- L'informatique et la programmation (cycle (4) · écrire, mettre au point et exécuter un programme.
- · Écrire, mettre au point et exécuter un programme  $(cycle$ 
	- · analyser le comportement attendu d'un système réel et décomposer le problème posé en sousproblèmes afin de structurer un programme de commande;
	- écrire, mettre au point (tester, corriger) et exécuter un programme commandant un système réel et vérifier le comportement attendu ;
	- écrire un programme dans lequel des actions sont déclenchées par des événements extérieurs.

Mathématiques

- · espace et géométrie : (Se) repérer et (se) déplacer dans l'espace en utilisant ou en élaborant des représentations (cycle 3):
- écrire, mettre au point et exécuter un programme simple (cycle (F)).

**éer et modif** eo

**Programmer** sur tablette pour réaliser un projet

Créer et modifier un algorithme simple

L'enseignement de l'informatique dans les programmes a pour objectif d'apporter des clés de compréhension d'un monde numérique en constante évolution. Il s'agit pour les élèves d'acquérir des méthodes qui construisent la pensée algorithmique et non une connaissance exhaustive d'un langage ou d'un logiciel particulier.

Au cours des étapes d'un projet à réaliser, des activités de programmation mobilisent l'inventivité et la créativité ainsi que des connaissances dans des domaines disciplinaires précis. Les outils utilisés et les démarches employées pour élaborer ces productions contribuent à décrypter le monde numérique environnant.

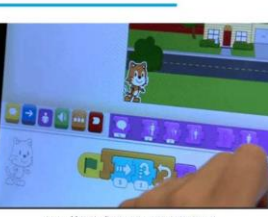

De la logique au code

Cycles

http://dai.lv/k6Pe65na81sEEJiWVgT

Après une présentation de l'outil de programmation utilisé, l'enseignant expose aux élèves une courte vidéo montrant un personnage qui se déplace en réalisant différentes actions. À l'aide d'une série d'instructions qui ont fait l'objet d'une analyse lors d'une séance précédente, les élèves sont amenés à sélectionner des blocs d'instructions. à les organiser chronologiquement.

Dans un deuxième temps, l'algorithme produit par les élèves est testé sur une tablette avec une application de programmation. La démarche par essais erreurs conduit à animer le personnage de façon identique. Une analyse des procédures mises en œuvre est réalisée collectivement à l'aide du tableau numérique interactif.

فالمستحقق والمتحاولات والمتواد والمتحادث والمتحدث والمتحادث والمتحادث

## <span id="page-25-0"></span>Construire une activité pédagogique mobilisant les compétences du CRCN

Par petits groupes de travail concevez un scénario pédagogique qui, mobilisant au moins une des compétences du CRCN, peut faire l'objet d'une campagne sur PIX ORGA.

## **Outils à disposition :**

- $\triangleright$  [Répartition par disciplines de PIX](https://drive.google.com/file/d/19Q1a0vwirD11ZaUj0GzT1yk0J5HuXdrm/view)
- $\triangleright$  [Fiche de positionnement par discipline](https://drive.google.com/file/d/1ZYk9y-4KfGmy8TaCq9BS42CtpMQc1pUZ/view)
- [Exemples de fiches d'activité académie de Besançon](https://pedagogie-numerique.ac-besancon.fr/pix-fiches-activites-v3/)

Remplissez la *« fiche de scénario à compéter »* disponible dans les pièces jointes dans [l'article du blog «](https://gabriel-seailles.mon-ent-occitanie.fr/edul-b/pix-286188.htm?URL_BLOG_FILTRE=#6464) PIX » puis déposez-la dans le [dossier partagé](https://gabriel-seailles.mon-ent-occitanie.fr/edul-b/sg.do?PROC=DOSSIER_PARTAGE&ACTION=LISTER_CONTENUS_DOSSIER&ID_DOSSIER_PARTAGE=248)

## <span id="page-26-0"></span>Déployer PIX orga dans un établissement scolaire

- Il n'existe **pas de directives ministérielles spécifiques** au déploiement de PIX dans un établissement scolaire.
- Des **actions d'information, de formation et d'organisation** doivent alors être conçues et menées par les **équipes éducatives et de direction**, afin que l'EPLE puisse :
- **disposer d'un espace PIX ORGA**
- **proposer des tests de positionnemen**t à destination des élèves à partir des projets pédagogiques menés au sein des classes
- **organiser des sessions de certification** pour les élèves de troisième et terminale.

## PLAN DE DEPLOIEMENT DE PIX EN EPLE 2019/2020

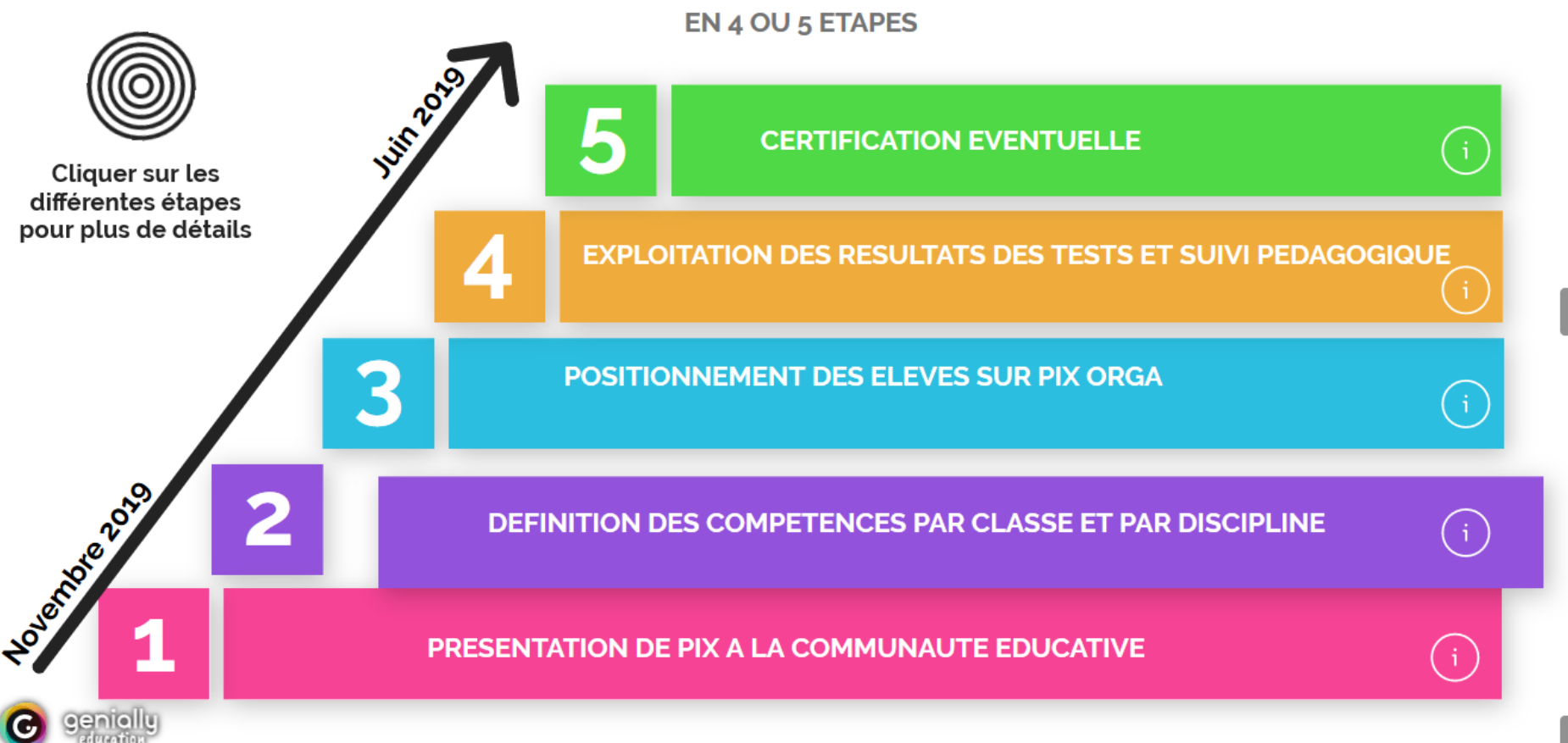

 $\mathbf{L}$ 

# <span id="page-28-0"></span>Ressources pédagogiques annexes

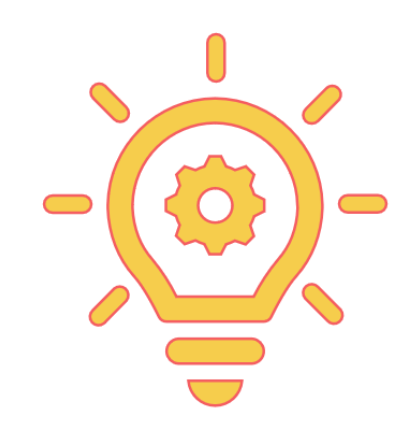

# <span id="page-29-0"></span>Un petit test pour terminer avec PIX...

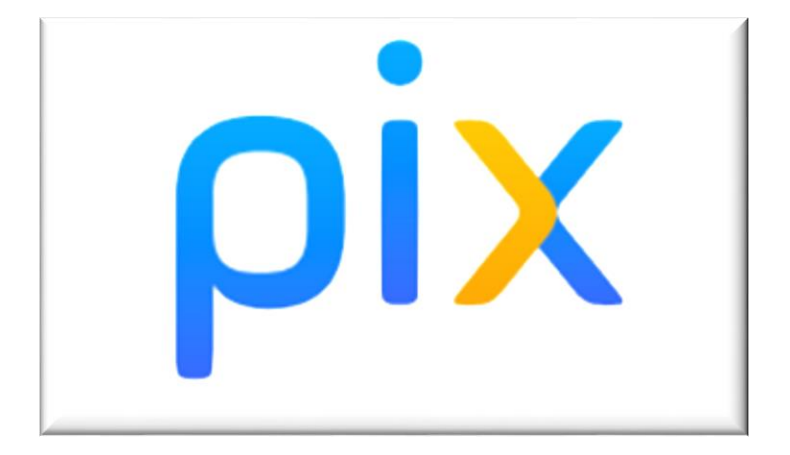

# Le GAR, c'est quoi ?

Le Gestionnaire d'Accès aux Ressources accompagne le développement des usages des ressources numériques à l'École. Il **garantit la protection des données à caractère personnel des élèves et des enseignants.**

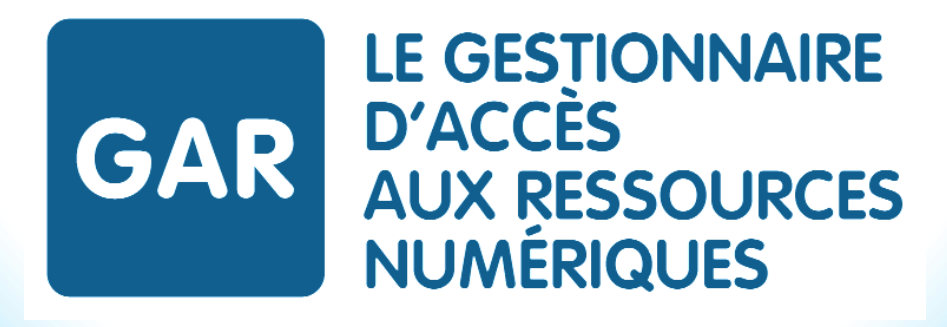

# <span id="page-31-0"></span>Comment ça marche ?

## **Pour les utilisateurs**

Les élèves et les enseignants accèdent à toutes leurs ressources numériques depuis leur Espace Numérique de Travail **sans avoir à créer de compte et s'identifier**. En effet, celui-ci agit tel un **filtre sécurisant invisible**.

### **Pour l'établissement**

Le cadre de confiance pour la transmission des données à caractère personnel est assuré par le Ministère pour toutes les ressources accédées via le GAR. Celui-ci simplifie donc la **sécurisation des données à caractère personnel**.

### **Pour les partenaires du numérique éducatif**

Industriels et start-ups du numérique pour l'éducation travaillent ensemble pour construire **une seule interface permettant l'accès aux ressources** dans un cadre de confiance. Le GAR devient ainsi l'unique interlocuteur pour l'ensemble du territoire simplifiant et garantissant l'accès aux ressources numériques pour l'école.

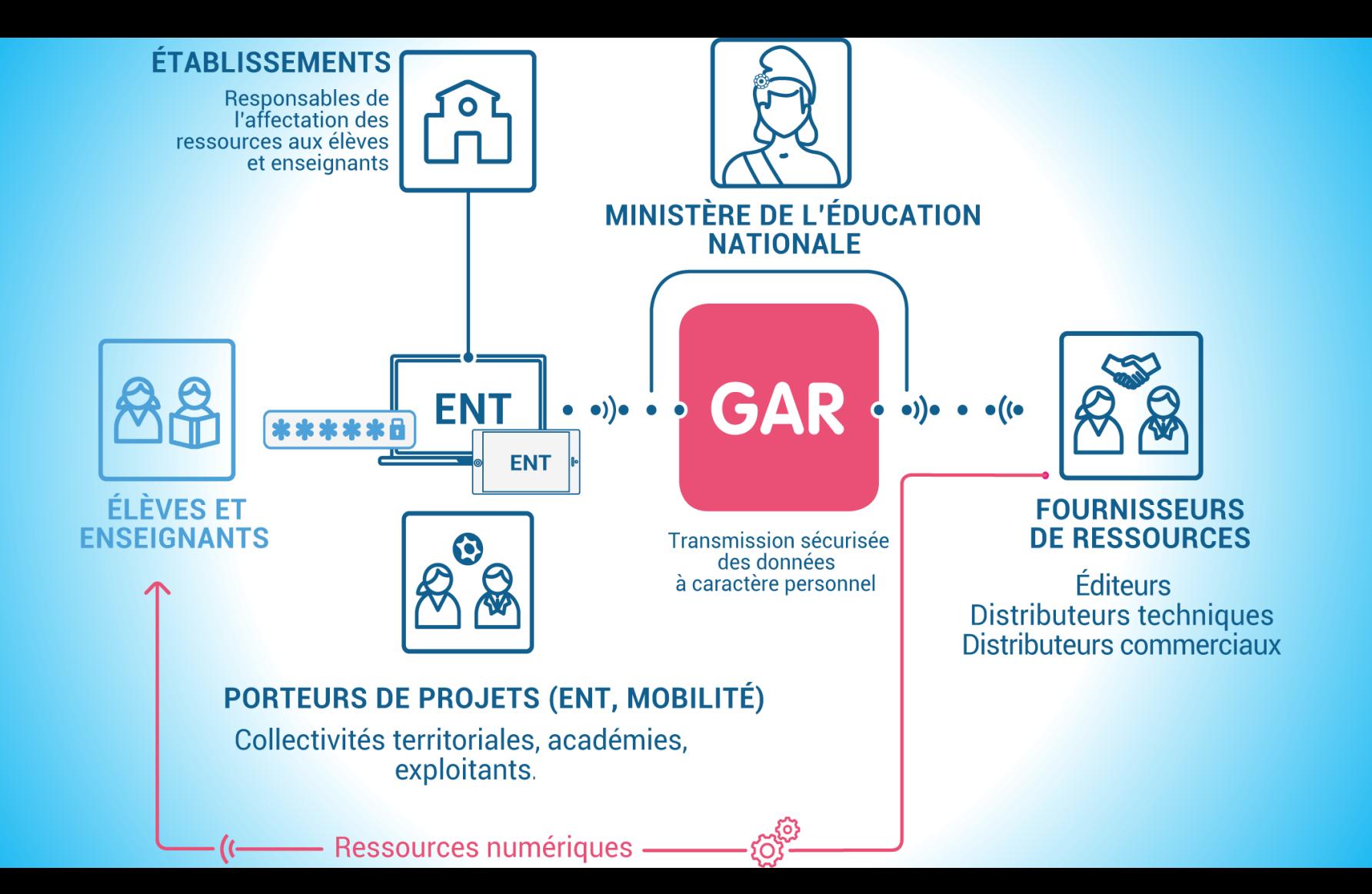

# <span id="page-33-0"></span>Documentation

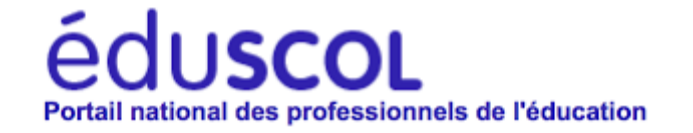

# <span id="page-34-0"></span>Vers un retour en classe...

## **Individuellement, je réponds aux questions suivantes :**

- 1. À l'issue de cette journée, si vous deviez retenir deux informations clés, ce serait...
- 2. Qu'est-ce que je vais pouvoir mettre en œuvre facilement et immédiatement ?
- 3. Qu'est-ce qui me semble encore difficile ?
- 4. Remarques, questions diverses.

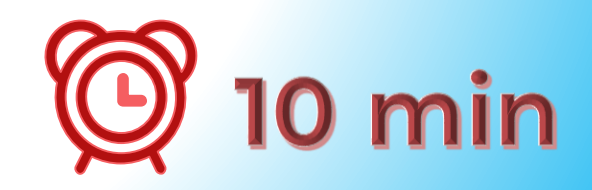

# Vers un retour en classe...

## **Echanges autour des questions suivantes :**

- 1. À l'issue de cette journée, si vous deviez retenir deux informations clés, ce serait...
- 2. Qu'est-ce que je vais pouvoir mettre en œuvre facilement et immédiatement ?
- 3. Qu'est-ce qui me semble encore difficile ?
- 4. Remarques, questions diverses.

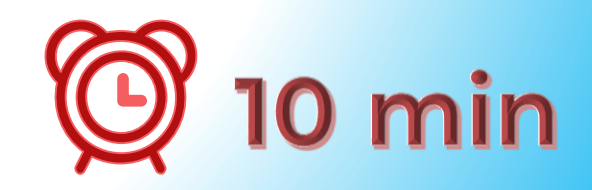

# Fiche d'évaluation en ligne

## **Accéder à**

## **la fiche d'évaluation**

**en bas de l'article sur le [blog de l'](https://gabriel-seailles.mon-ent-occitanie.fr/edul-b/pix-286188.htm)[ent](https://gabriel-seailles.mon-ent-occitanie.fr/edul-b/pix-286188.htm)**

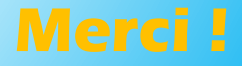